# PCI 32 BIT Multi I/O Series Card Linux Installation Guide

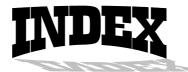

| INSTALLATION GUIDE FOR PCI SERIAL PORTS   | 3 |
|-------------------------------------------|---|
|                                           |   |
| INSTALLATION GUIDE FOR PCI PARALLEL PORTS | 6 |

# ◆ Installation Guide for PCI Serial Ports

This installation guide describes how to install PCI serial ports in Linux platform.

# [Linux Platform]

• Operating System : RedHat V6.0/V5.2 (Kernel 2.2.5 / 2.0.36)

Terminal Emulation AP : minicomInternet Dialer : Kppp

# [Installation Steps]

# (1) Find the available serial ports

Since Linux only support 4 serial ports (ttyS0, ttyS1, ttyS2, ttyS3) under the default condition. Most likely, ttyS0 & ttyS1 are supported by mother board's built-in 16550 controllers and ttyS2 & ttyS3 are free for additional I/O card. (Note ttyS2: S is upper case)

It could be checked by the following commands.

```
#setserial /dev/ttyS0 -a (COM1)

#setserial /dev/ttyS1 -a (COM2)

#setserial /dev/ttyS2 -a (COM3)

#setserial /dev/ttyS3 -a (COM4)
```

If mouse uses the COM1, the response is similar to

# /dev/ttyS0 : Device or resource busy

If the COM1 does not attach any device, the response is similar to

```
/dev/ttyS0, Line 0, UART: 16550A, Port: 0x3f8, irq: 3
Baud_base: 115200, clos_delay: 50, divisor: 0
closing_wait: 3000, closing_wait2: infinite
Flags: spd_normal skip_test
```

In case ttyS2 (COM3) is free, the response for command # setserial /dev/ttyS2 is shown below.

/dev/ttyS2, Line 2, UART: unknown, Port: 0x3f8, irq: 4
Baud\_base: 115200, clos\_delay: 50, divisor: 0
closing\_wait: 3000, closing\_wait2: infinite
Flags: spd\_normal skip\_test
(note that UART: unknown)

In case ttyS3 (COM4) is free, the response for command # setserial /dev/ttyS3 is shown below.

/dev/ttyS3, Line 3, UART: unknown, Port: 0x3f8, irq: 4
Baud\_base: 115200, clos\_delay: 50, divisor: 0
closing\_wait: 3000, closing\_wait2: infinite
Flags: spd\_normal skip\_test
(note that UART: unknown)

Finally, the /dev/ttyS2 & /dev/ttyS3 are free for PCI serial ports.

(2) Find the PCI card resource ( IO port address & IRQ) for the serial ports

| Please enter the command "more /proc/pci".     |              |
|------------------------------------------------|--------------|
| The response is similar to the following       |              |
|                                                |              |
| •••••                                          | •••••        |
| Pug A Daviga 11 function 0.                    | ••••••       |
| Bus 0, Device 11, function 0:                  |              |
| Serial controller: Unknown vendor Unknown devi | ice (rev 1). |
| Vendor id=1409, Device id=7168                 |              |
| Medium devsel. Fast back-to-back capable. IR   | Q 10         |
|                                                | ^^           |
| I/O at 0xef80 [0xef81]                         |              |
| ^^^^                                           |              |
|                                                |              |

(note: ^^ means it could be different with above. It is case by case on the different PC.)

From the /proc/pci file, it is possible to find the PCI card's IO port address and IRQ. Especially, the serial card always shows

"Vendor id=1409, Device id=7168".

# (3) Configure the parameters for ttyS2 & ttyS3

for 1 serial port card (PCI 1S), please enter (if ttyS2 is free)
# setserial /dev/ttyS2 port 0xef80 UART 16550A
irq 10 Baud\_base 921600

for 2 serial ports card (PCI 2S), please enter (if ttyS2 & ttyS3 are free)

# setserial /dev/ttyS2 port 0xef80 UART 16550A irq 10 Baud\_base 921600 # setserial /dev/ttyS3 port 0xef88 UART 16550A irq 10 Baud\_base 921600

#### (4) Check the setting for ttyS2 & ttyS3

Please enter # setserial /dev/ttyS2 -a
The Linux's response look likes below

/dev/ttyS2, Line 2, UART: 16550A, Port: 0xef80, irq: 10
Baud\_base: 921600, clos\_delay: 50, divisor: 0
closing\_wait: 3000, closing\_wait2: infinite
Flags: spd\_normal skip\_test

# (5) Then the ttyS2 & ttyS3 are ready for application

(eg. minicom or Kppp ...)

# ◆ Installation Guide for PCI Parallel Ports

This installation guide describes how to install PCI parallel ports in Linux platform.

# [Linux Platform]

- Operation System: RedHat V6.0/V5.2 (Kernel 2.2.5 / 2.0.36)
- AnotherLevel menu -> administration -> printtool in X windows.

# [Installation steps]

Linux kernel provide a 'parport' code to support parallel port (/dev/lp0, /dev/lp1, /dev/lp2). This code provides the ability to share one port between multiple devices. And it is loadable when kernel is running.

The 'parport' code is split into two parts: generic (which deals with port sharing) and architecture-dependent eg. X86, SPARC. (which deals with actually using the port). Thus, please take the following steps to install 'parport' module!

#### (1) Check the on-board parallel port's hardware resources

Most likely each motherboard has a built-in parallel port. And its hardware resources are settable with BIOS utility.

(for example, on-board parallel is in 0x378 port, IRQ=7)

# (2) Find the PCI resource ( IO port address & IRQ) for the parallel ports

| lease enter the command "# more /proc/pci" |      |
|--------------------------------------------|------|
| The response will look like the following  |      |
|                                            |      |
|                                            |      |
| ***************************************    | •••• |
| D 0 D 11 C 1 0.                            | •••• |
| Bus 0, Device 11, function 0:              |      |
| ^^                                         |      |

Parallel controller: Unknown vendor Unknown device (rev 1). Vendor id=1409, Device id=7268 (or 7168) Medium devsel. Fast back-to-back capable. IRQ 10

I/O at 0xe000 [0xe001]
I/O at 0xd800 [0xd801]
I/O at 0xd400 [0xd401]
I/O at 0xd000 [0xd001]

(note: ^^ means it could be different with above. It is case by case on the different PC.)

From the /proc/pci file, it is possible to find the PCI card's I/O port address and IRQ. Especially, the PCI parallel card always shows

"Vendor id=1409, Device id=7268" or "Vendor id=1409, Device id=7168"

# (3) Install 'parport' module

to load the generic 'parport' code

# insmod parport.o

to load the architecture-dependent code to tell 'parport' code

# insmod parport\_pc.o io=0x378,0xe000,0xd401 irq=7,none,none

that you have three PC-style ports, one at 0x378 with IRQ 7, one at 0xe000 with no IRQ, one at 0xd400 with no IRQ.

# (4) Check the attached printer device [optional]

once the architecture-dependent part of the paraport code is loaded into the kernel. You could enter the following command

# # insmode parport\_proble.o

to check any attached devices and log a message similar to

parport0: Printer, BJC-210 (Canon)

# (5) Then /dev/lp0, /dev/lp1 and /dev/lp2 are ready for service

(eg. AnotherLevel menu -> administration -> printttool in X windows)